## **Customer Billing Management (CBM) and Bill Presentation**

### *ConnectCarolina User Group*

*June 11, 2015*

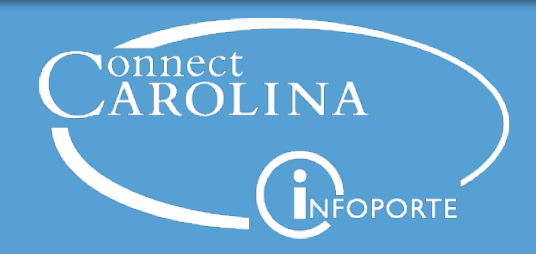

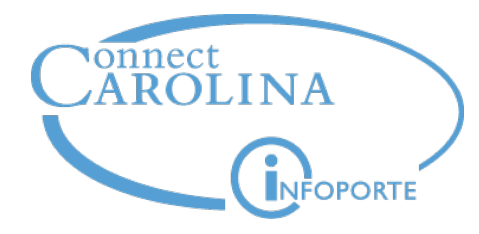

## **Anita Collins**

## *ConnectCarolina Change Management Lead*

**Deep dive topic for today: Customer Billing Management (CBM) and Bill Presentation**

**Plus:**

*Chartfield Checker*

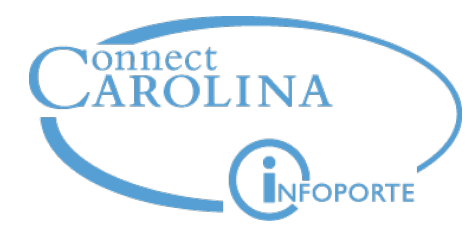

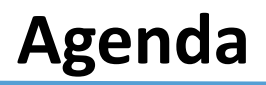

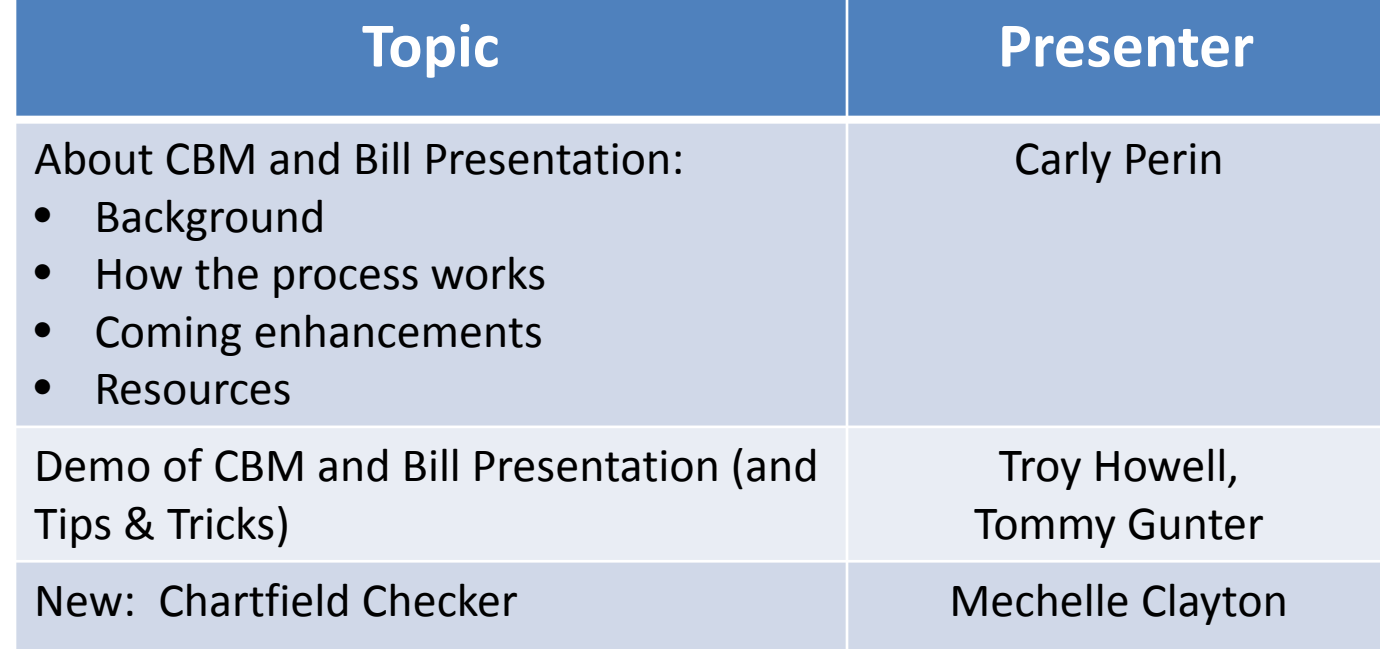

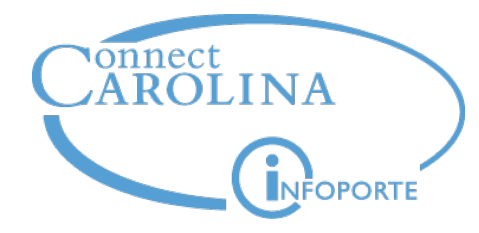

# **About CBM and Bill Presentation**

## **Carly Perin**

*Executive Director for Finance and Financial Shared Services Finance and Administration*

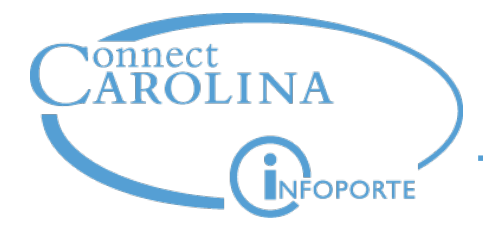

## **A little background …**

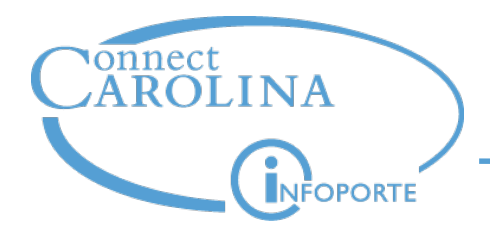

#### **Customer Billing Management (CBM)**

- A tool for reviewing charges from various billing agencies such as Carolina Inn, Student Stores, Rizzo
- Lets departments review charges and update which account the charge goes to before billed
- Those who do reconciliation have access to this tool

#### **Bill Presentation (BP)**

- Lets departments review charges after they are billed
- Provides the invoice in PDF format
- Larger group of people have access to this tool
- You can download the information to Excel.

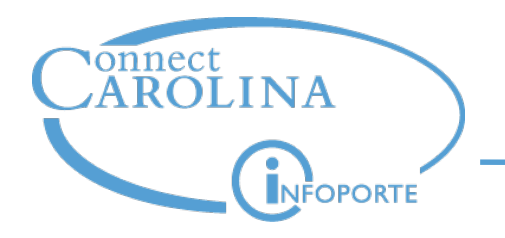

- Some billing areas had systems that couldn't handle the longer chartfield strings—CBM allows you to assign the longer chartfield strings.
- Gives you a chance to change the chartfield strings before the transactions post.
- Gives you a way to see bills online, collected in one place.

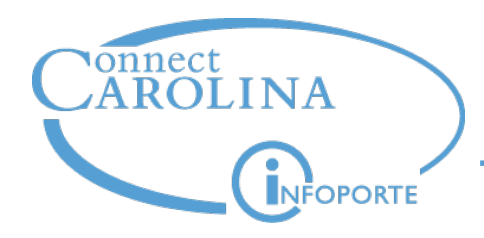

These billing areas send charges to CBM so you can change charges before they post to Bill Presentation:

- **BKP Iron Mountain Annual Renewal**
- **INN Carolina Inn**
- **CRC Computer Repair Service**
- **DIS Dispatch Services**
- **ECD Ecommerce (FedEx, AirGas Dry Ice, Fisher, Dental/Mini Storeroom)**
- **EHS Environment, Health & Safety**
- **FB2 UNCFP Graduate Medical Health Plan**

**FRI Friday Center Conference Center CEU Friday Center CEU PRK Public Safety (Parking) PRT Printing DPS Public Safety (DPS) RFS Remedy Maintenance RIZ Rizzo Center SSC Student Stores**

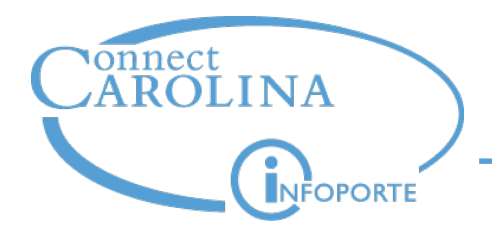

#### **Who sends charges straight to Bill Presentation?**

These billing areas send charges straight to Bill Presentation:

- **CCC Carolina Copy**
- **AUX Dining**
- **ECO Ecommerce (AirGas Cylinder Rental, WEX** (fuel cards)**)**
- **UTL Energy Services**
- **FSB Facilities Services** (includes Mail)
- **FBA Faculty Benefits Administration**
- **LSV Laundry**
- **TEL Telecom**

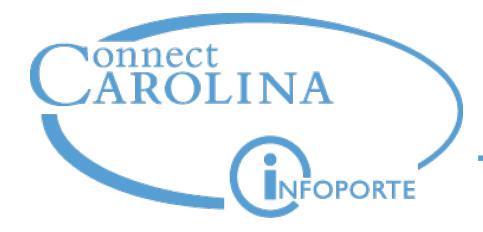

## **How the Process Works & Key Dates**

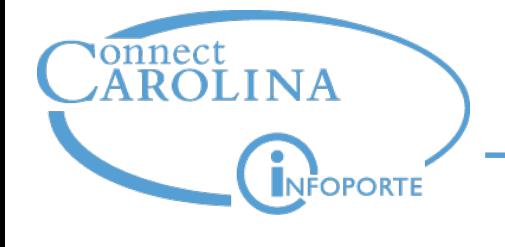

## **A Look at the Process:**

#### **Reconciler's Perspective**

**16th of the previous through 14th 21st**

- Some agencies send transactions all month.
- Transactions must be in CBM by 14<sup>th</sup>.
- Departments can review them any time.

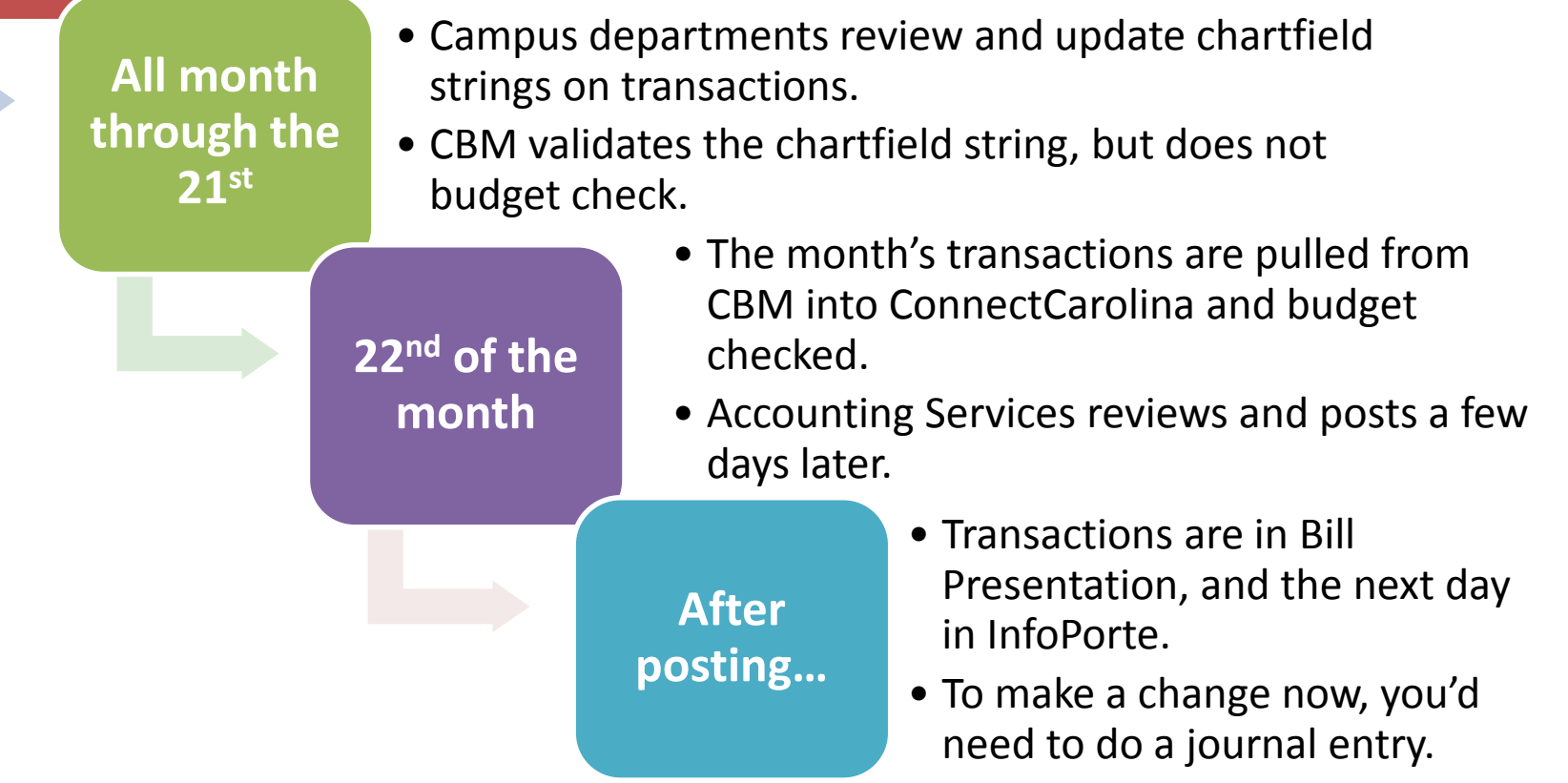

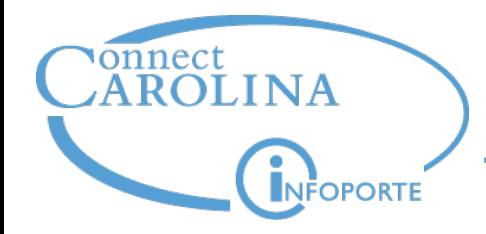

## **A Look at the Process:**

**Billing Area's Perspective**

**On cycle set by billing area** • Prepare file of transactions to load into CBM (extract from departmental systems or key in). • Upload file into CBM. **That night… The next day…** • Billing area checks Reconciliation tab in CBM to see transactions that failed chartfield checks. • Billing area works with department to resolve, and assigns the correct chartfield string in CBM. **Later…** • Billing area creates a journal entry to recognize the revenue. • System processes the transactions in the file (transactions now visible to campus). • During processing, checks chartfield strings (default strings).

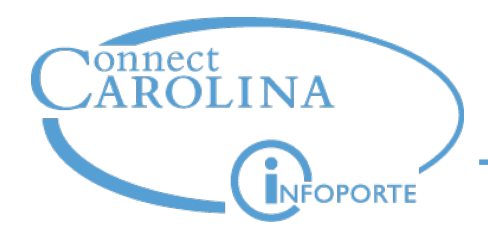

- **Billing areas that send straight to Bill Presentation:**  contact the billing area directly to change the default chartfield string.
- **Billing areas that send to CBM:**  a few people in your school or division who use CBM have access to change the default chartfield string. Contact your MOU Lead to find out who that is.

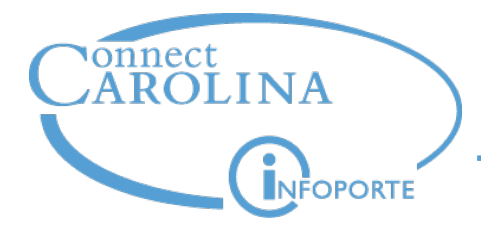

### **Getting Access**

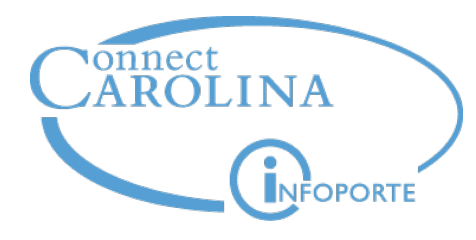

TH

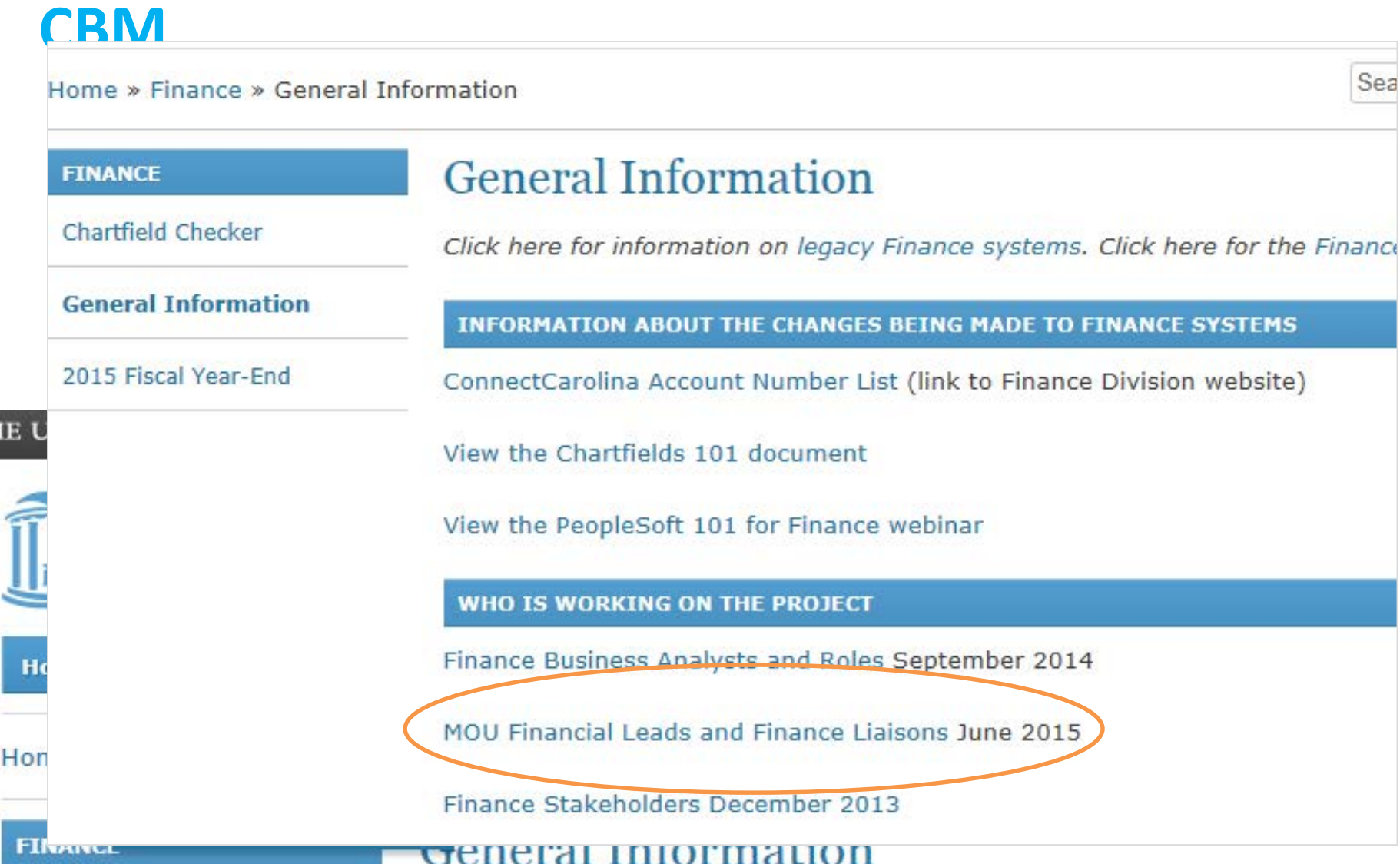

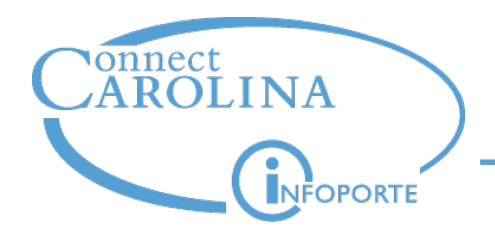

#### **How do I get access to …**

## **Bill Presentation**

If you have any kind of Finance access (besides buying from the Software Acquisition catalog), you have access automatically. You won't see the link if you don't have access.

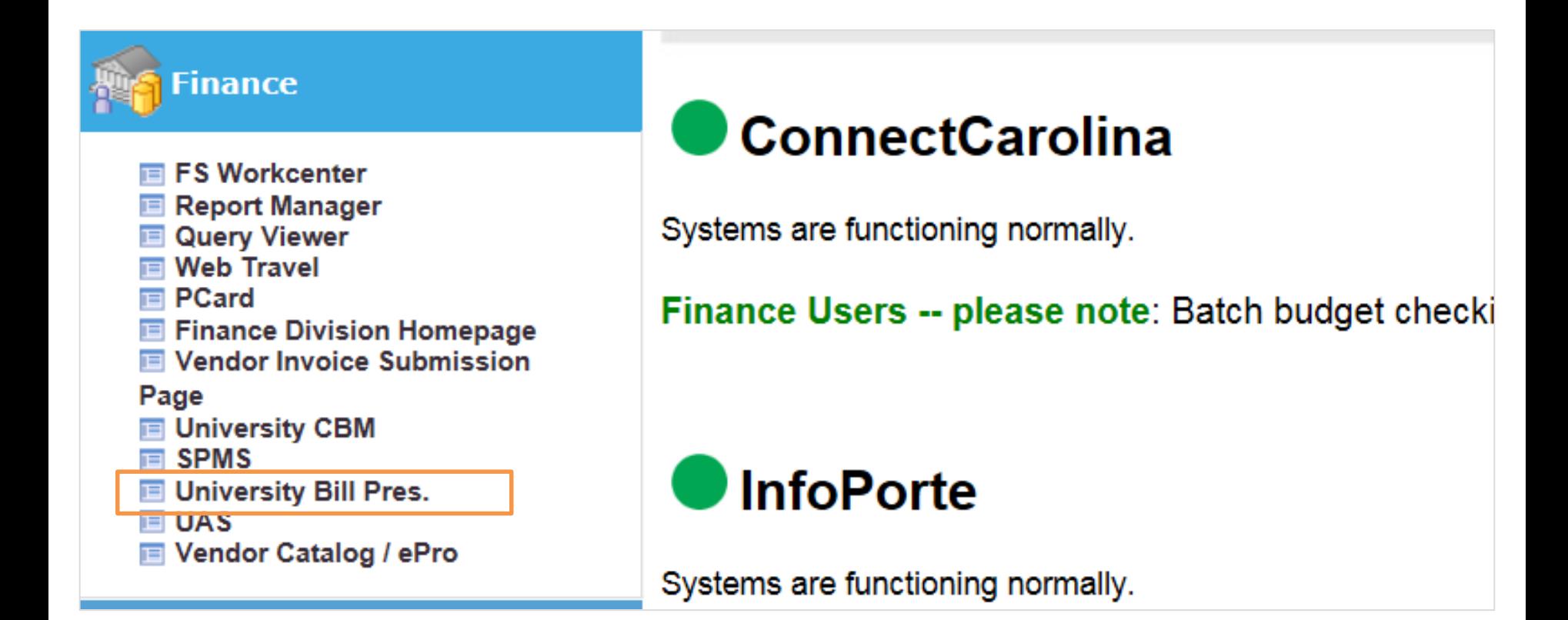

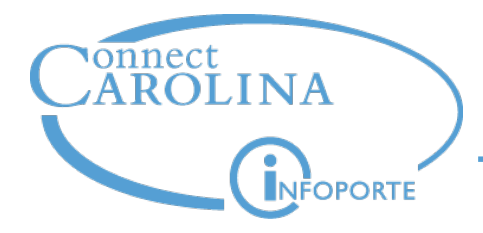

## **Improving CBM & Bill Presentation**

#### **Improving the Process**

Hold focus groups to collect feedback

- Those who use CBM & Bill Presentation
- Those who book the Inn

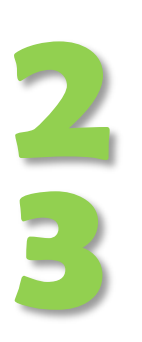

**1**

OPORTE

Analyze the **business** process

Organize results into:

- Communication and training needs
- Business process improvements
- System changes

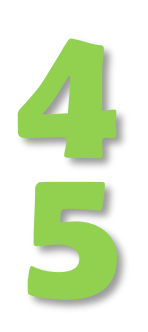

Prioritize (for example, year end work is urgent now)

Make changes, communicate, train

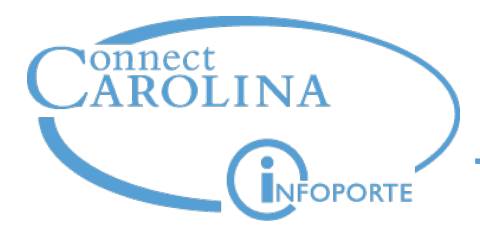

#### **Recent Enhancements**

- Add a chartfield string to multiple transactions
- Better filtering, including being able to show only transactions you haven't changed and the list stays filtered when you save
- The problem where tabbing out of the Account field changed the value in the field is fixed.

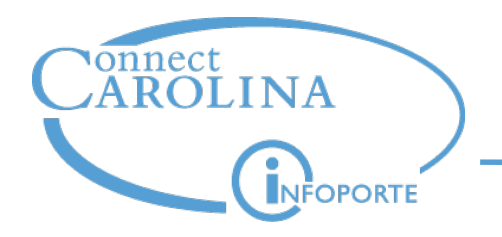

#### **Targeted for July 1**

- When you are modifying charges, allow you to choose from favorite chartfield strings
- Provide a way for you to see transactions we couldn't send to ConnectCarolina because they failed chartfield or budget checking and the default account failed checking as well.

#### **Targeted for July 22**

Use your default chartfield string if you change the chartfield string for a transaction, but the modified transaction fails the chartfield and budget checking.

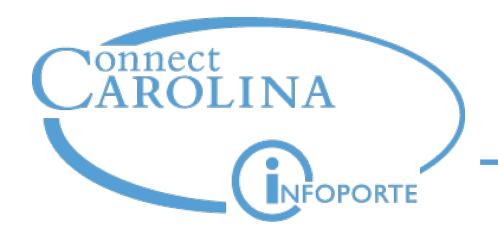

#### **Targeted for August 10**

• Allow you to split charges by dollar amount in addition to splitting by percent.

#### **Targeted for early October**

• Provide a source document in CBM and Bill Presentation when the billing area is able to provide it (for example, the Carolina Inn invoice).

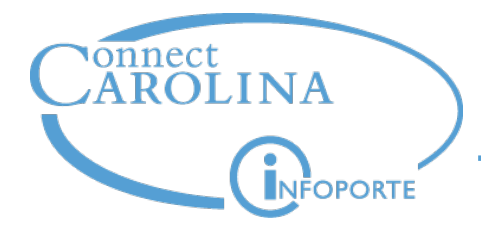

## **Information Available on CBM & Bill Presentation**

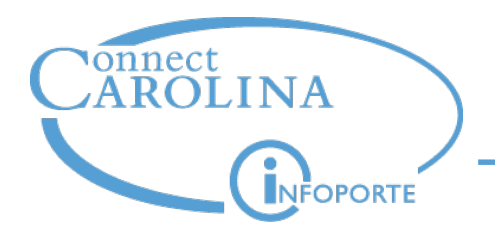

#### You can find contacts for each billing agency in **Bill Presentation**  on the Bill Area Contacts tab.

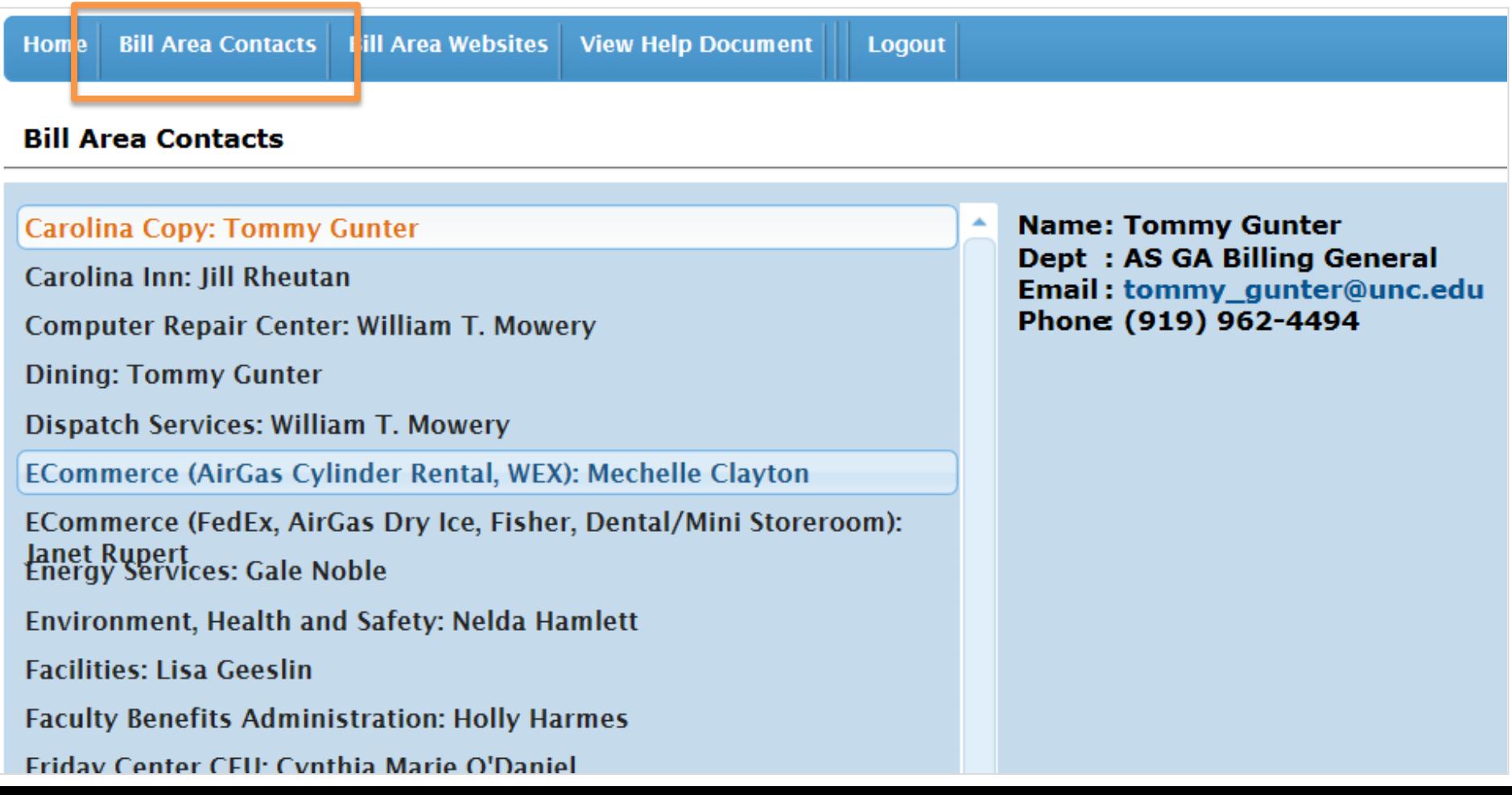

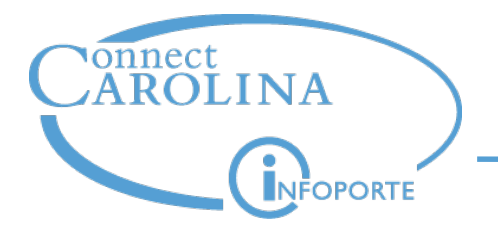

#### **Info About CBM and Bill Presentation**

#### Help is built in to CBM and Bill Presentation

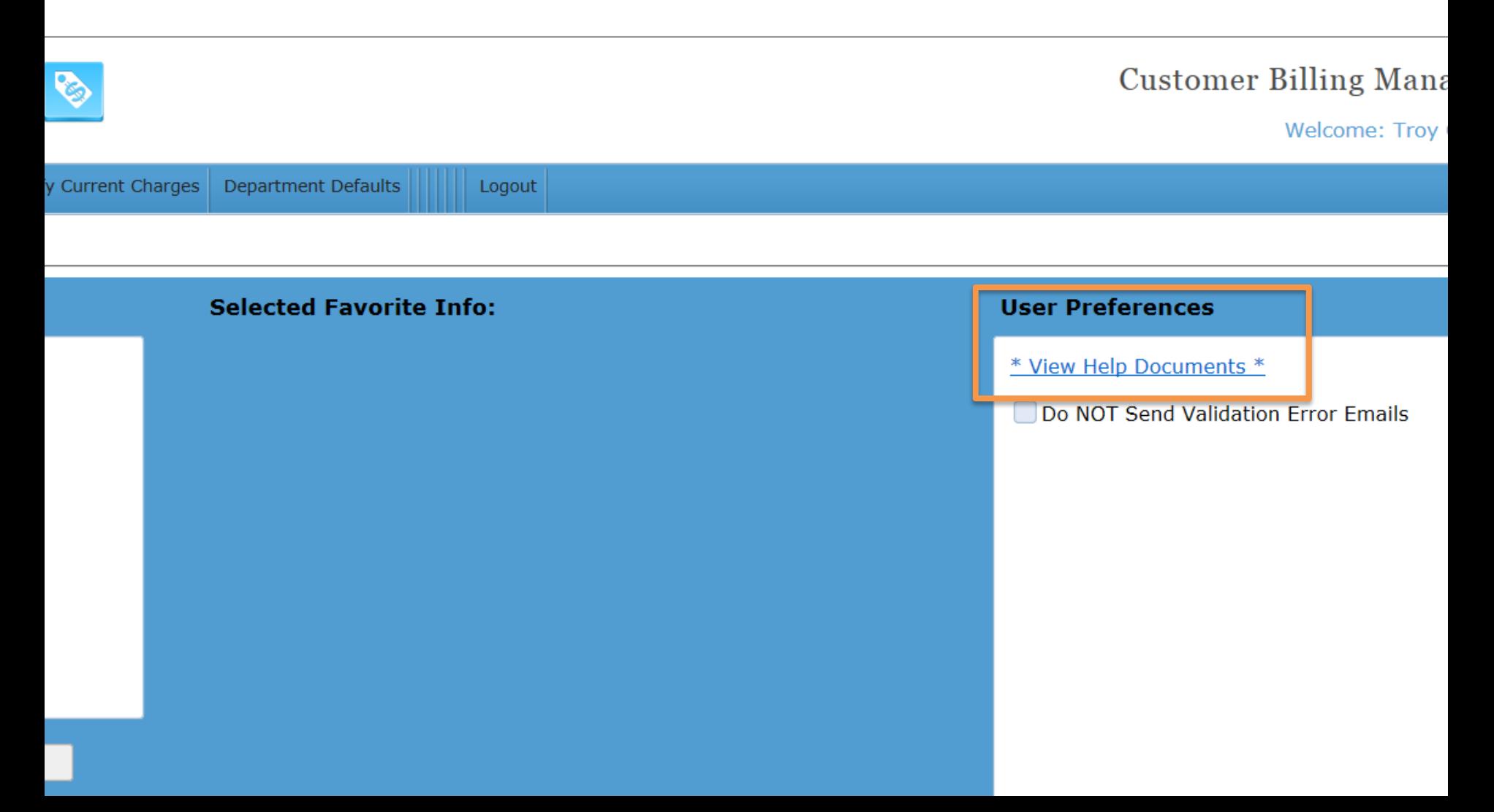

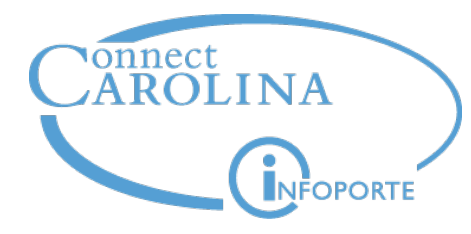

#### finance.unc.edu > Training > Bill Presentation finance.unc.edu > Training > Customer Billing Management

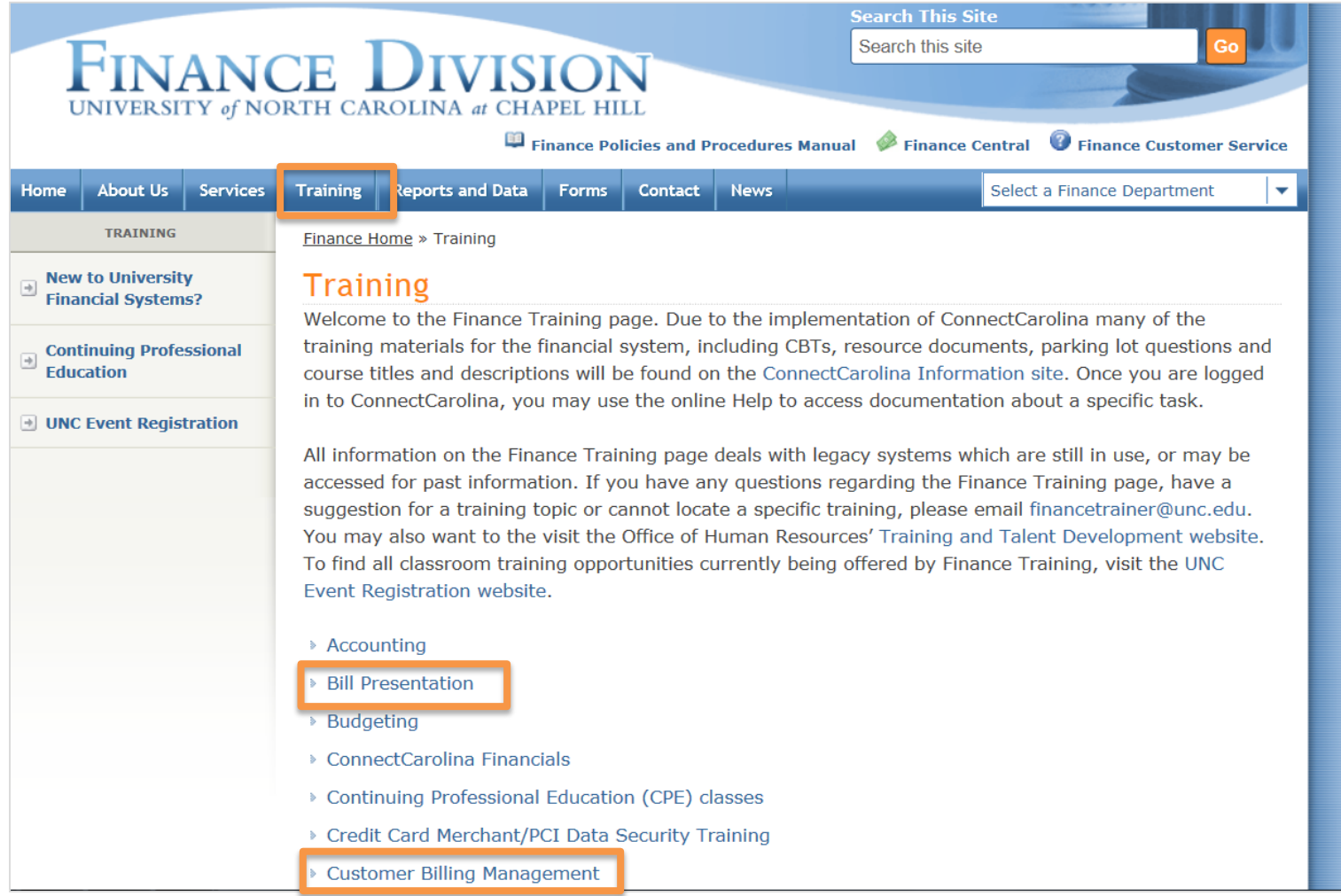

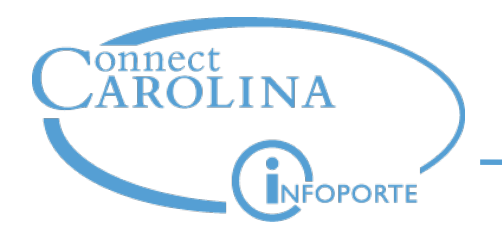

- Would you like classroom training on CBM and Bill Presentation?
	- If yes, please sign up on the sheet at the back of the room.
- Computer-based training is on the way—targeted for August.

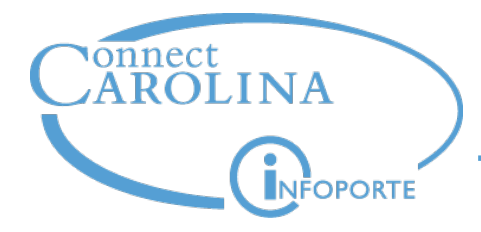

## **A special note: improving the process of working with Carolina Inn**

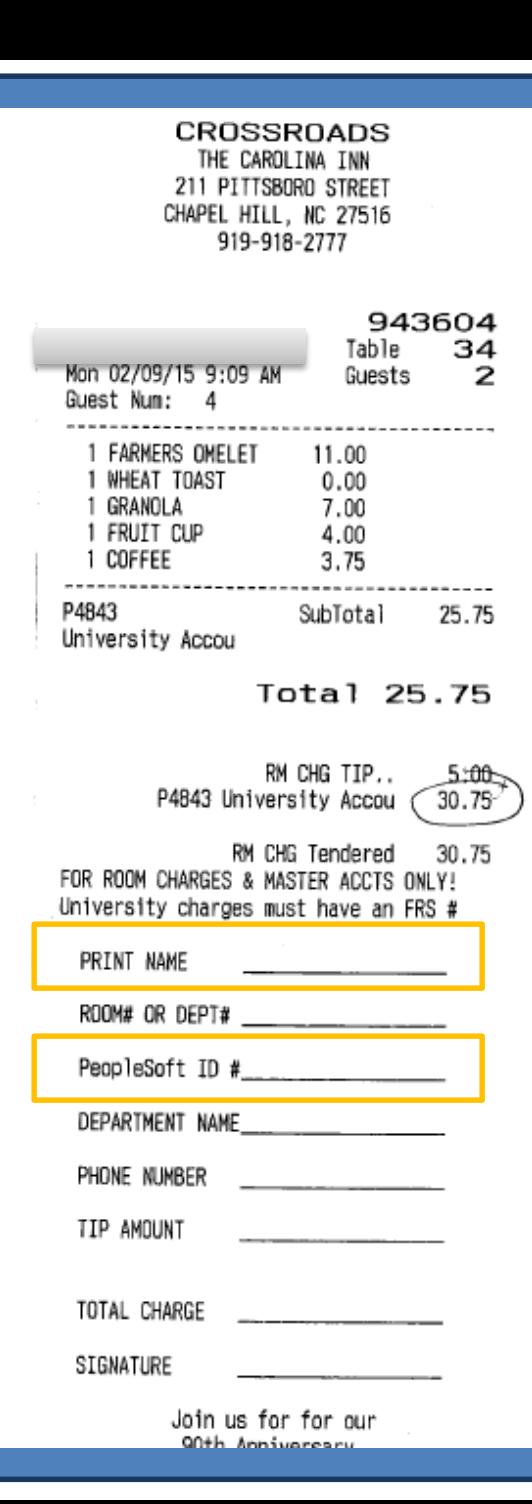

### **A Note About Working with Carolina Inn**

- Encourage your staff to provide the department number you want to charge
- Communicate with those who use the Inn:
	- Please print your name in the space that says "Print Name" (many signatures are hard to read)
	- Keep the receipt and give it to your reconciler
	- Provide your department number on the receipt

*Won't catch 100%, but will make life easier for reconcilers*

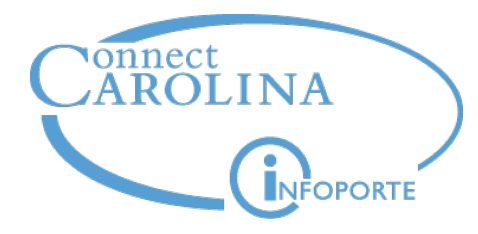

# **Demo of CBM and Bill Presentation**

## **Troy Howell**

*Finance Training Coordinator*

## **Tommy Gunter**

*Auxiliary Accounting Manager*

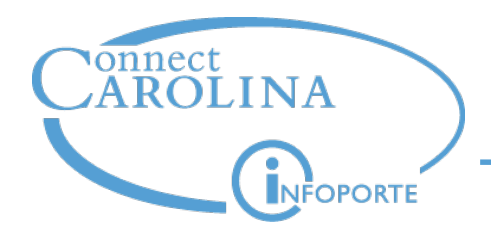

**CBM and Bill Presentation Demo**

## **Demo**

## <http://itsappsspt.unc.edu/cbm>

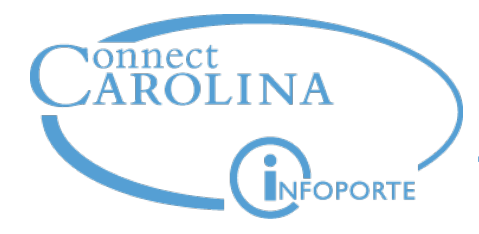

## **Chartfield Checker**

## **Mechelle Clayton**

*IT Manager, Enterprise Applications*

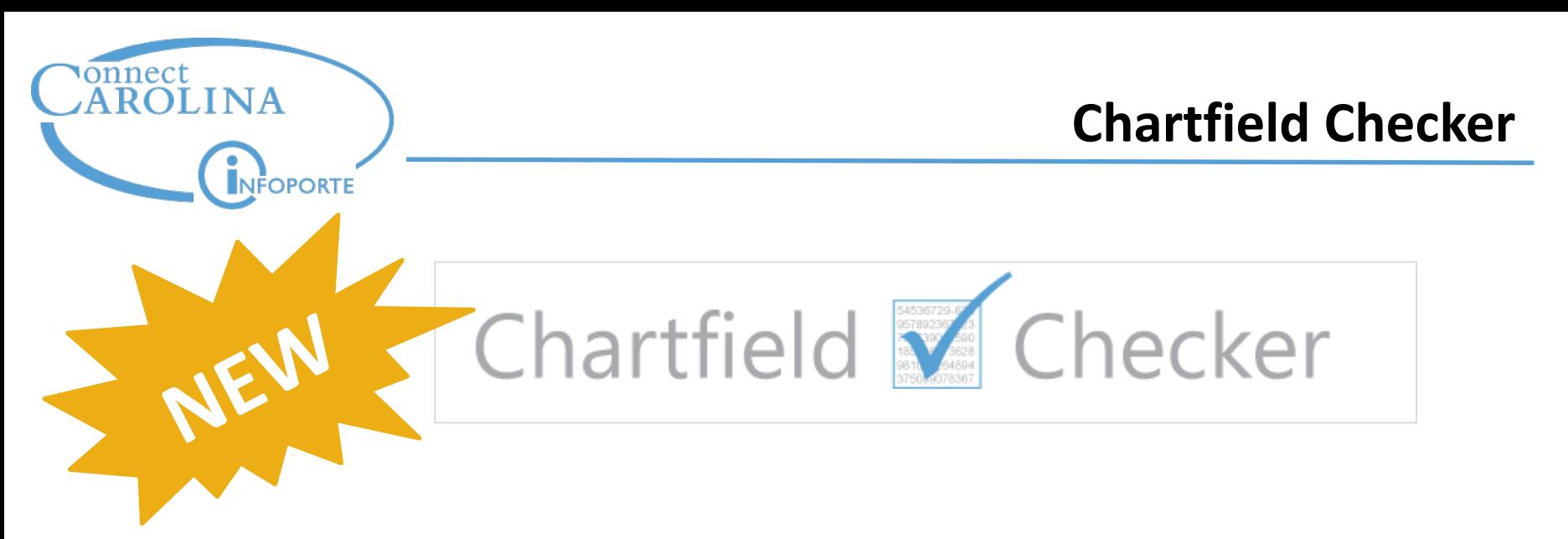

- Budget checks a chartfield string & amount.
- Makes sure it's a valid combination of chartfield values.
- Can specify a date to check budget on that day (based on the transactions currently in the system).
- **Important**: Chartfield Checker does not encumber (that is, put a hold on) funds when checking the budget.

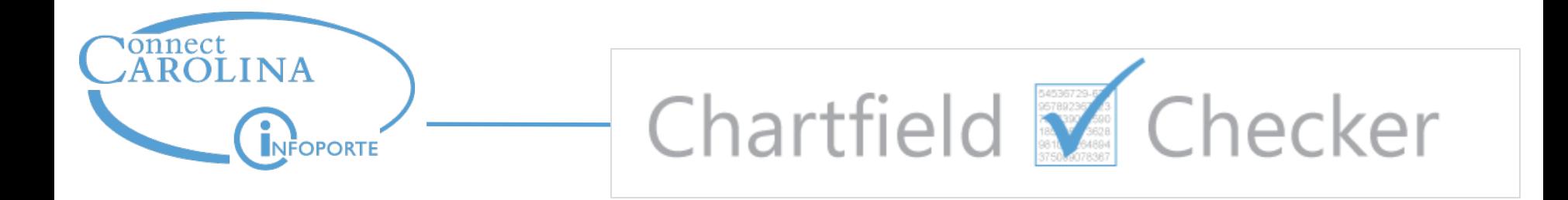

Who has access?

## **Everyone!**

• How do I get there?

## **ccinfo.unc.edu/chartfield-checker**

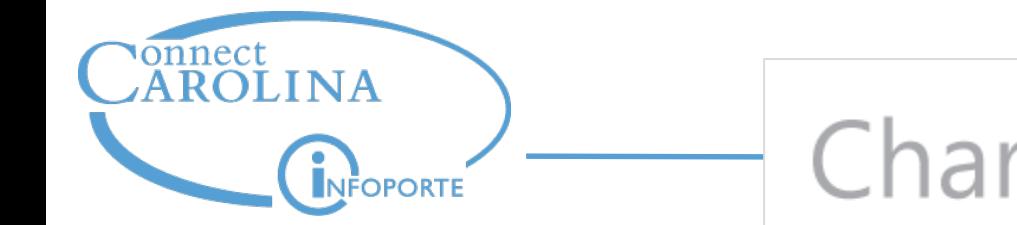

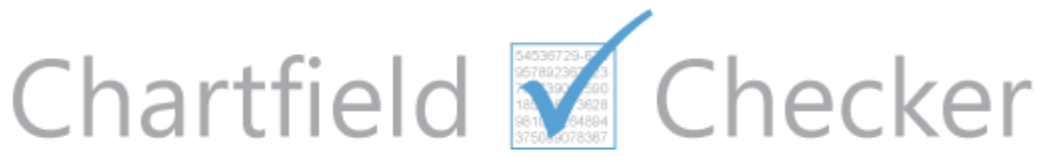

## **Demo**

## <https://ccinfo.unc.edu/chartfield-checker>

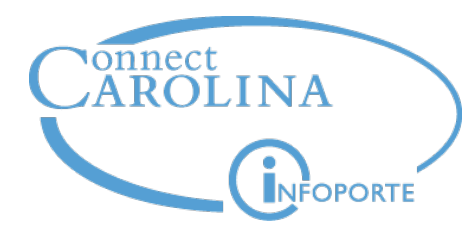

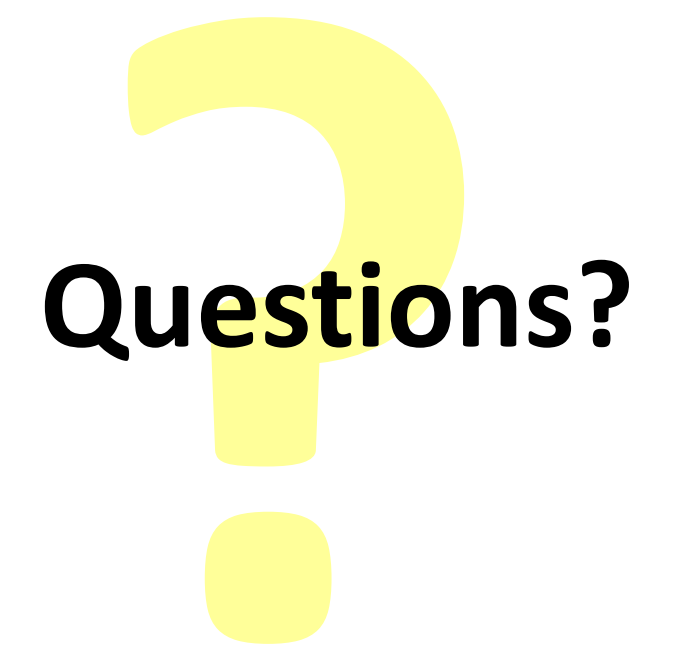